# **Wulkanised 2024**

The 6<sup>th</sup> Vulkan Developer Conference Sunnyvale, California | February 5-7, 2024

## **Vulkan Development for Apple Desktops & Devices**

9

### **Richard Wright, LunarG**

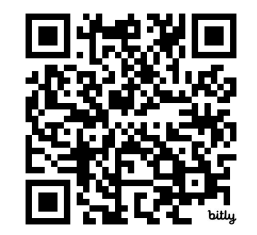

Presentation: https://bit.ly/3Hngbm9

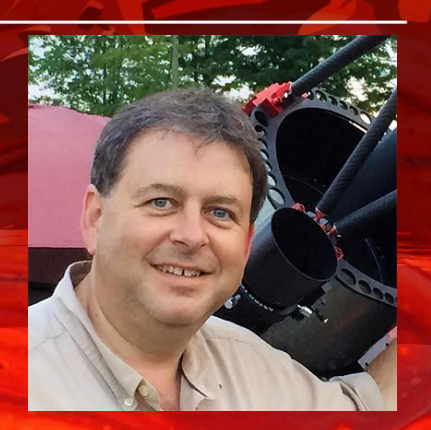

# **Overview**

- No native Vulkan "driver" on Apple devices?
- How MoltenVK provides a layered approach to making a Vulkan ICD
- Shipping a "Vulkan" application on Apple OS's
- Validation Layers and the Vulkan Configurator
- How to use the two "portability extensions"
- Vulkan Loader and Validation on iOS details

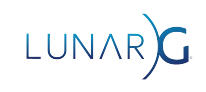

# Apple does things different

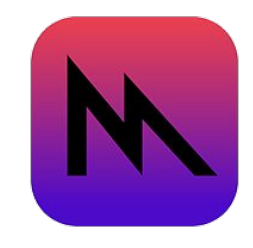

- In the past Apple worked with IHVs (AMD/NVIDIA/Intel) to produce the low-level drivers (OpenGL) for GPU hardware
- The developer-facing API is (now) Metal, a proprietary Apple-only API
- Today OpenGL on Apple is implemented on Metal (much like ANGLE)
- Metal is an, explicit, and thin API... much like Vulkan in some ways
- Simple solution: Write a Vulkan ICD on top of Metal
- Tada MoltenVK!
- You do not have to learn Metal, you do not have to learn two APIs. MoltenVK is just Vulkan

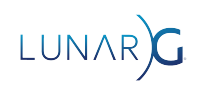

#### Vulkan/MoltenVK Layered Approach Native Vulkan **Drivers**

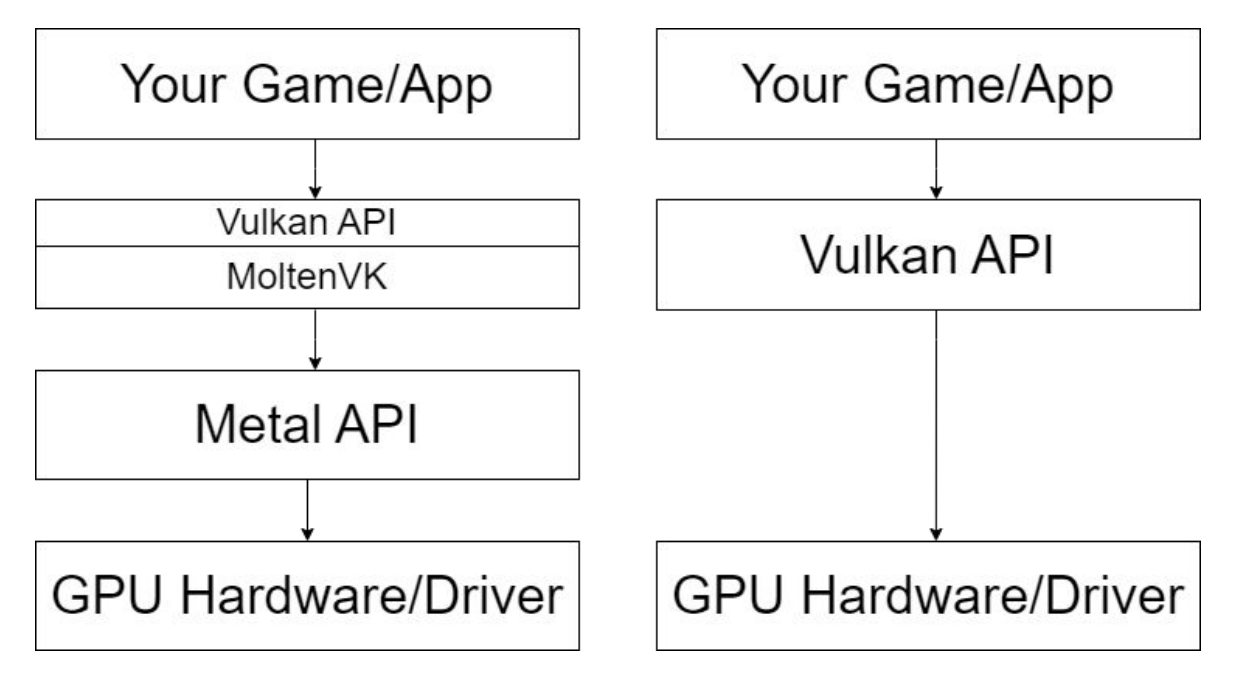

\*It's that simple…

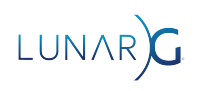

# Where do you get this magic library?

**Included in the Vulkan SDK available for free at: vulkan.lunarg.com**

**OR**

**https://github.com/ KhronosGroup/MoltenVK If you like building things yourself**

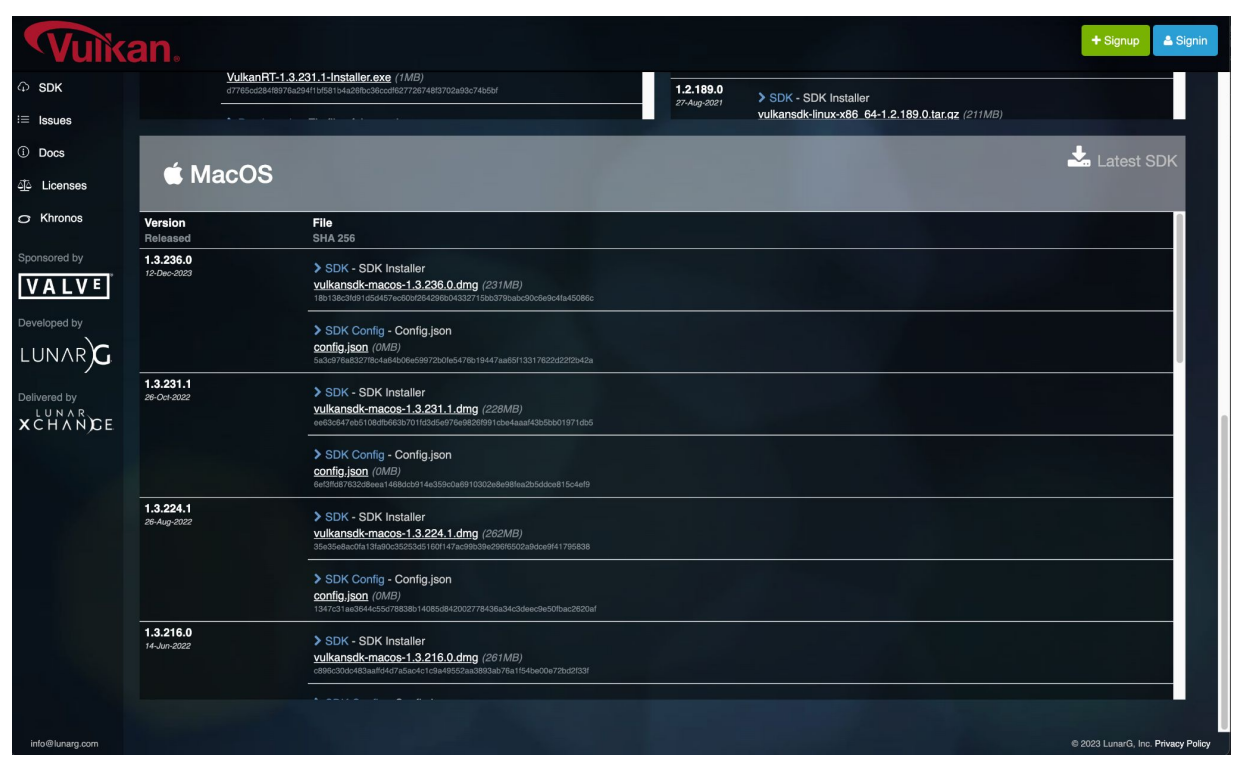

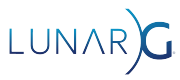

# Packaging and use of MoltenVK

- **System Wide Loader/ICD** (*Development Only*)
	- Useful for development
	- Works seamlessly with the vkconfig and the validation layers
	- The Vulkan SDK will set this up for you
	- **DO NOT SHIP** your applications expecting this
- **Include loader/MoltenVK in your app bundle**  - Works with the loader, vkconfig, and validation layers
- **Link dynamically, embed in your bundle (in /Frameworks)**
	- Does not work with the loader, vkconfig, or validation layers (or iOS App Store)
- **Link statically\***
	- Does not work with loader, vkconfig, or validation layers
	- Does allow for non bundled executables to use Vulkan (i.e. command line programs)
	- Does work with all Apple App stores

\*Must use this for shipping tvOS applications (for now)

# System Wide Loader/ICD

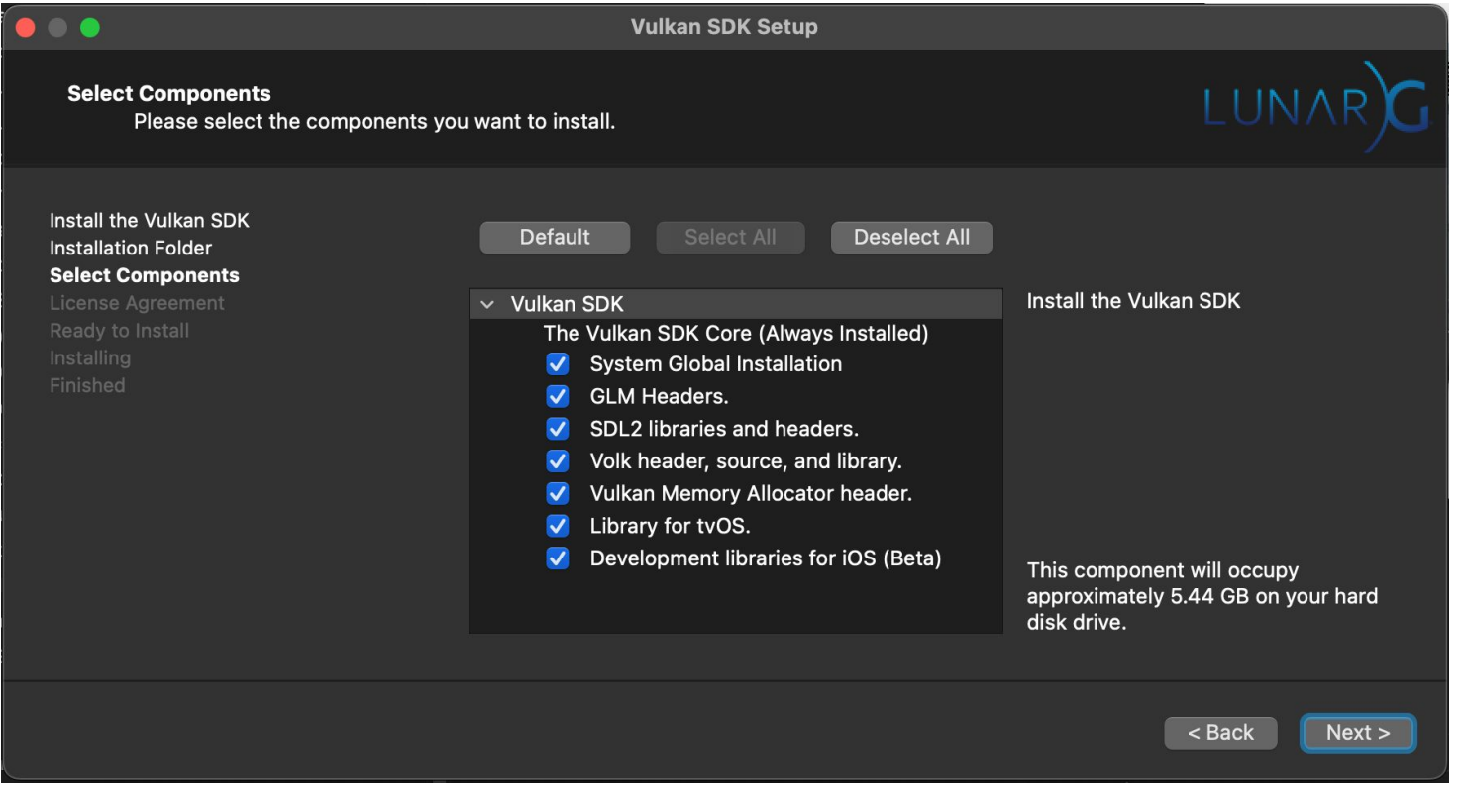

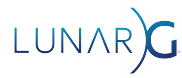

# Vulkan Configurator "Just Works\*"

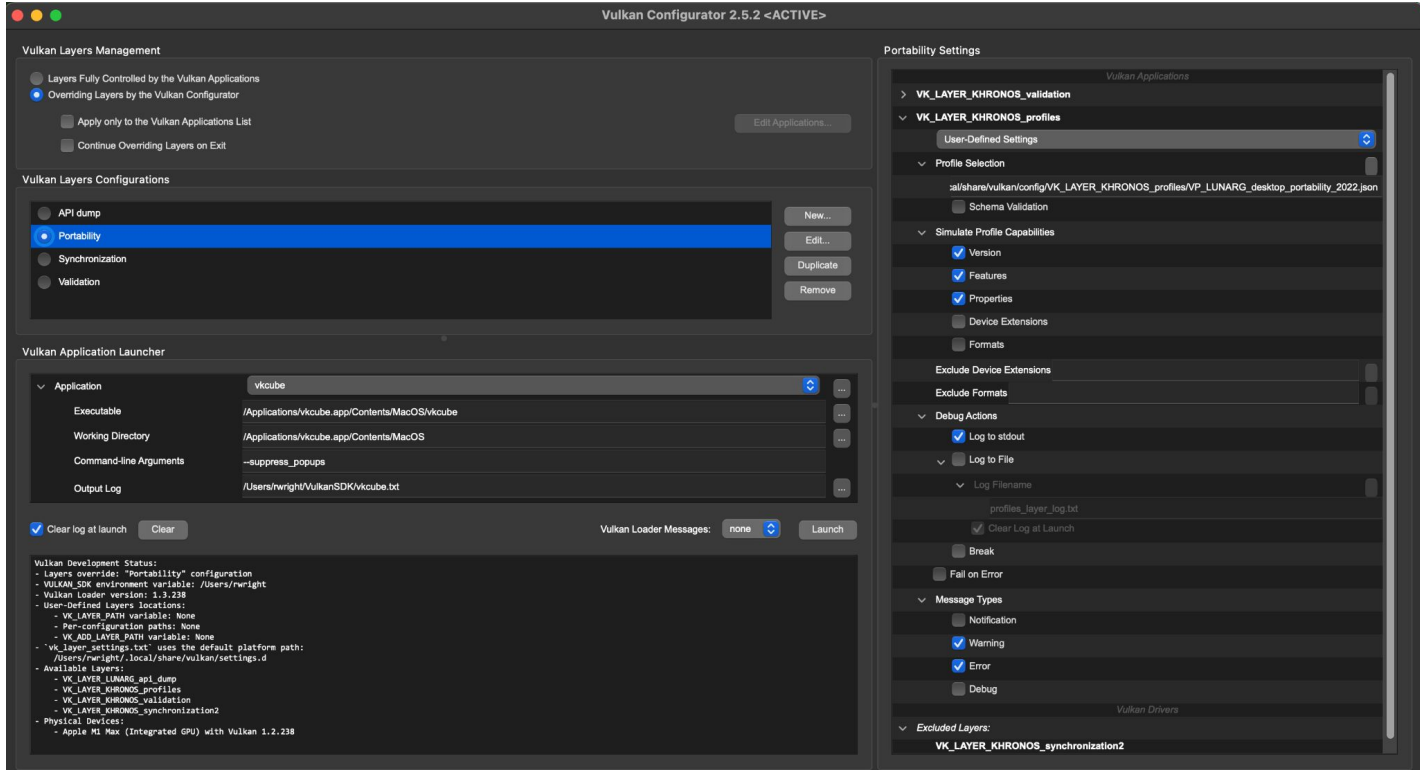

\*macOS Desktop Only

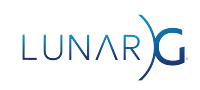

# Vulkan Configurator "\*Just Works"

Bugs you know about

Bugs you DON'T know about

\*\*\*API Usage Bugs\*\*\*

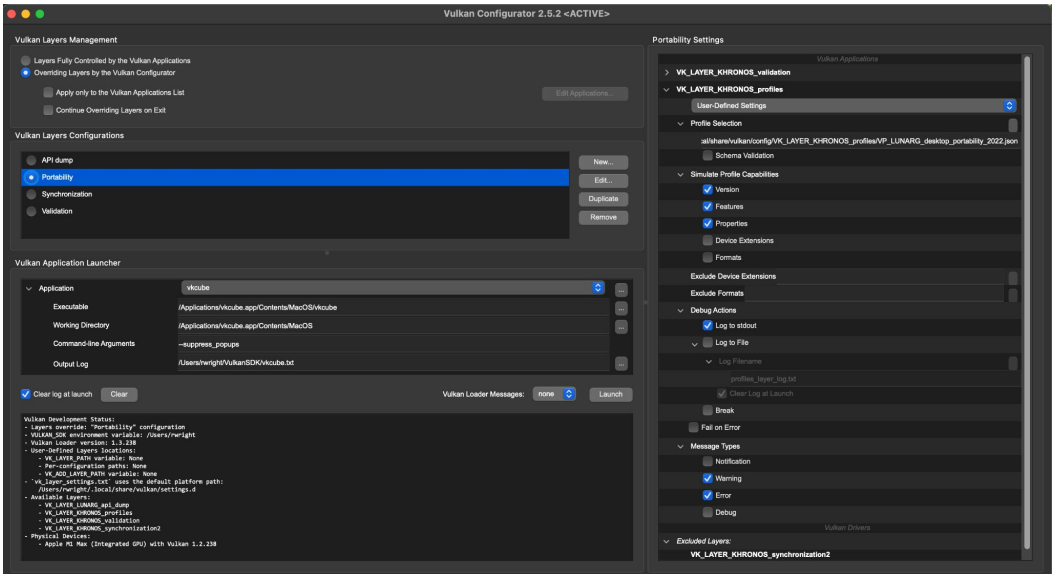

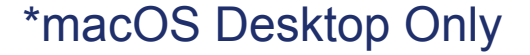

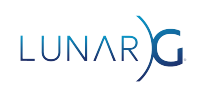

# Vulkan Layers on macOS

- Khronos Validation
	- No DebugPrintf
	- No GPU/AV
- Khronos Synchronization2
- **Shader Objects Extension**
- **Khronos Profiles**
- **API Dump**
- Screenshot (new to macOS)
- **GFXReconstruct** (coming soon)

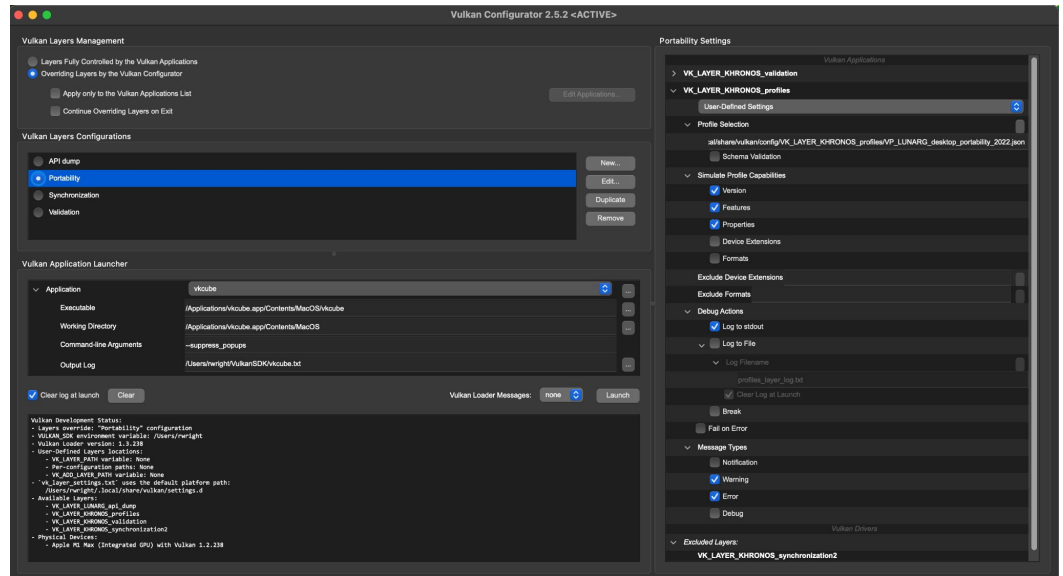

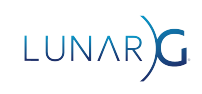

# Bundled Loader and Layers on macOS

```
VulkanRocks.app
     /Contents
         /Frameworks
              libMoltenVK.dylib
              libvulkan.1.[version number].dylib
              libvulkan.1.dylib -> libvulkan.1.[version number].dylib
              libVkLayer_api_dump.dylib
         /MacOS
             VulkanRocks
         /Resources
              /vulkan
                  /icd.d
                      MoltenVK_icd.json
                /explicit_layer.d
                     VkLayer_api_dump.json
```
**https://vulkan.lunarg.com/doc/sdk/latest/mac/getting\_started.html**

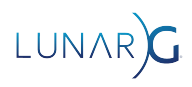

# Bundled Loader and Layers on iOS

(development only)

```
VulkanRocks.app
         /Frameworks
             libMoltenVK.dylib
             libvulkan.1.[version number].dylib
             libvulkan.1.dylib -> libvulkan.1.[version number].dylib
             libVkLayer_api_dump.dylib
```

```
 VulkanRocks
 vk_layer_settings.txt
```

```
 /vulkan
    /icd.d
       MoltenVK_icd.json
    /explicit_layer.d
       VkLayer_api_dump.json
```
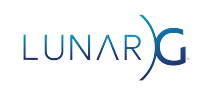

# Include a Dynamic Library (very common today)

- Molten VK as a dynamic library can be placed in /Frameworks in the app bundle
- MoltenVK has all the loader entry points, so it can "fake" the loader, but it doesn't actually load layers, etc.
- Works on all Apple Platforms, but not allowed on iOS app store
- Remember: this bypasses the loader no layers!
- VK EXT metal objects -> Use this for Vulkan-Metal interoperability

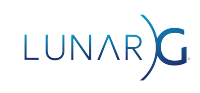

# Static Link

- Molten VK can also be linked to your app as a static library.
- Include the MoltenVK.xcframework
- This contains static libraries for each platform

macOS iOS/Simulator tvOS/Simulator

- Great option for shipping applications especially non-bundled apps
	- Works on all Apple devices.
	- Cannot use any layers (validation or otherwise)
	- Use Loader/Layers for development and static for shipping on iOS
- VK EXT metal objects -> Use this for Vulkan-Metal interoperability

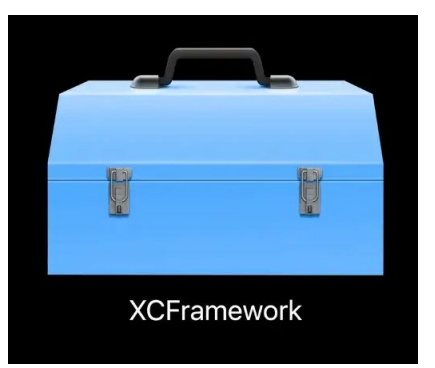

Okay, that's the overview of linking and packaging…

# What about the code?

There are two important extensions you need to know about if you are going to target Apple devices… in fact, this goes for ANY layered Vulkan implementation on ANY platform.

**VK\_KHR\_portability\_enumeration**

**VK\_KHR\_portability\_subset**

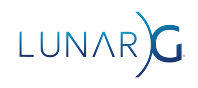

The purpose of this extension is to keep games/apps from "accidentally" selecting an incomplete (but Portability Compliant) Vulkan Implementation\*. While important today on macOS, it may be more important soon on Windows and Linux.

\*This does require that a layered, Portability Conformant Vulkan implementation must identify itself to be so by supporting this extension.

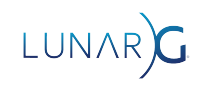

This is an instance extension. You are telling the Loader what devices you want to see.

1. If "VK KHR portability enumeration" is listed by

vkEnumerateInstanceExtensionProperties, it means you have a (newish) loader that supports this extension. You must add the extension name to the ppEnableExtensions list in the VkInstanceCreateInfo structure if you want to make use of a portability implementation.

2. You must also add the

VK INSTANCE CREATE ENUMERATE PORTABILITY BIT KHR flag to the flags member.

If you do not do BOTH of the above (on macOS currently), you will get VK\_ERROR\_INCOMPATIBLE\_DRIVER from vkCreateInstance

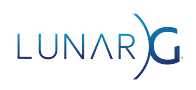

Important: If multiple drivers are found, and one is "portable," and you've not enabled this extension, you will only see the fully conformant hardware driver.

This will likely happen on Windows/Linux before it happens on macOS!

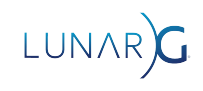

/////////////////////////////////////////////////////////////////////////

// Get the list of instance extensions uint32 t extensionCount =  $0$ ; vkEnumerateInstanceExtensionProperties(nullptr, &extensionCount, nullptr);

std::vector<VkExtensionProperties> extensions(extensionCount); **vkEnumerateInstanceExtensionProperties(nullptr, &extensionCount, extensions.data());**

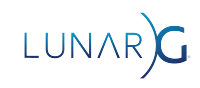

## Look for the extensions you want

```
std::vector<const char *> extNames;
bool bPortableEnumeration = false;
for (uint32 t i = 0; i < extensionCount; i++) {
```

```
 // If the extension is present, you must use it to get portable implementations
    if(!strcmp(extensions[i].extensionName, VK_KHR_PORTABILITY_ENUMERATION_EXTENSION_NAME)) 
<b> <b>
         bPortableEnumeration = true;
         extNames.push_back(VK_KHR_PORTABILITY_ENUMERATION_EXTENSION_NAME);
 }
    ...
    ...
 }
```
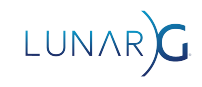

### Create the Vulkan Loader Instance

```
VkInstanceCreateInfo inst info = {} {};
inst info.sType = VK STRUCTURE_TYPE_INSTANCE_CREATE_INFO;
inst_info.pNext = NULL;
inst_info.pApplicationInfo = &appInfo;
inst info.enabledLayerCount = 0;inst info.ppEnabledLayerNames = nullptr;
inst info.enabledExtensionCount = (int)extNames.size();
inst info.ppEnabledExtensionNames = extNames.data();
```
#### **if(bPortableEnumeration)**

```
inst info.flags | = VK INSTANCE CREATE ENUMERATE PORTABILITY BIT KHR;
```
// Create the Instance lastResult = vkCreateInstance(&inst info, NULL, &vulkanInstance);

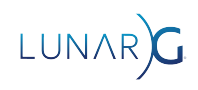

### Create the Vulkan Loader Instance

**// Create the Instance**

**lastResult = vkCreateInstance(&inst\_info, NULL, &vulkanInstance);**

**Forget one of these two things? With SDK/Loader 1.3.216 or later, you will get the dreaded:**

**lastResult == VK\_ERROR\_INCOMPATIBLE\_DRIVER**

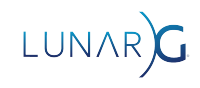

So, now you've told the loader you are interested in a "Portability conformant" driver. You got one.

Now what?

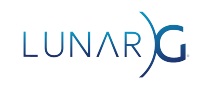

A layered implementation of Vulkan may have some gaps in it's capabilities. This extension gives you the ability to query for missing features so you can work around them, or simply punt and tell the user you cannot run using this hardware device.

Version 1.0 (provisional\*) of this extension lists a specific set of features that may or may not be present… we'll get to those soon.

\*VK\_KHR\_portability\_subset\_metal is coming soon

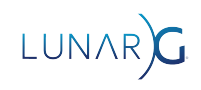

This is a **device** extension.

vkEnumerateDeviceExtensionProperties will list "VK\_KHR\_portability\_subset"

Yep, add it to the ppEnabledExtensionNames member of VkDeviceCreateInfo.

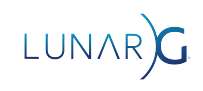

**// We have a physical device, now we need a list of it's extensions uint32\_t deviceExtensionCount;**

**vkEnumerateDeviceExtensionProperties(physicalDevice, nullptr, &deviceExtensionCount, nullptr);**

**std::vector<VkExtensionProperties> deviceExtensions(deviceExtensionCount); vkEnumerateDeviceExtensionProperties(physicalDevice, nullptr, &deviceExtensionCount, deviceExtensions.data());**

**std::vector<const char \*> extNamesDevice;**

```
for (uint32 t i = 0; i < deviceExtensionCount; i++){
    if(strcmp(deviceExtensions[i].extensionName, "VK_KHR_portability_subset") == 0)
             extNamesDevice.push_back(deviceExtensions[i].extensionName)
```
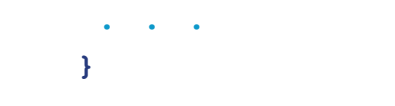

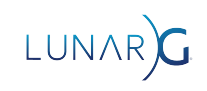

Query for what features are available/missing

**VkPhysicalDevicePortabilitySubsetFeaturesKHR portabilityFeatures = {};**

```
portabilityFeatures.sType = 
             VK_STRUCTURE_TYPE_PHYSICAL_DEVICE_PORTABILITY_SUBSET_FEATURES_KHR
;
```
VkPhysicalDeviceFeatures2 **physicalDeviceFeatures2** = {}; physicalDeviceFeatures2.sType = VK STRUCTURE TYPE PHYSICAL DEVICE FEATURES 2; **physicalDeviceFeatures2.pNext = & portabilityFeatures; vkGetPhysicalDeviceFeatures2(physicalDevice, &physicalDeviceFeatures2);**

*\*Note vkGetPhysicalDeviceFeatures2 is an extension prior to Vulkan 1.1\**

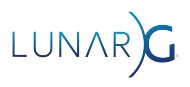

# The structure is basically a set of flags…

#### typedef struct VkPhysicalDevicePortabilitySubsetFeaturesKHR {

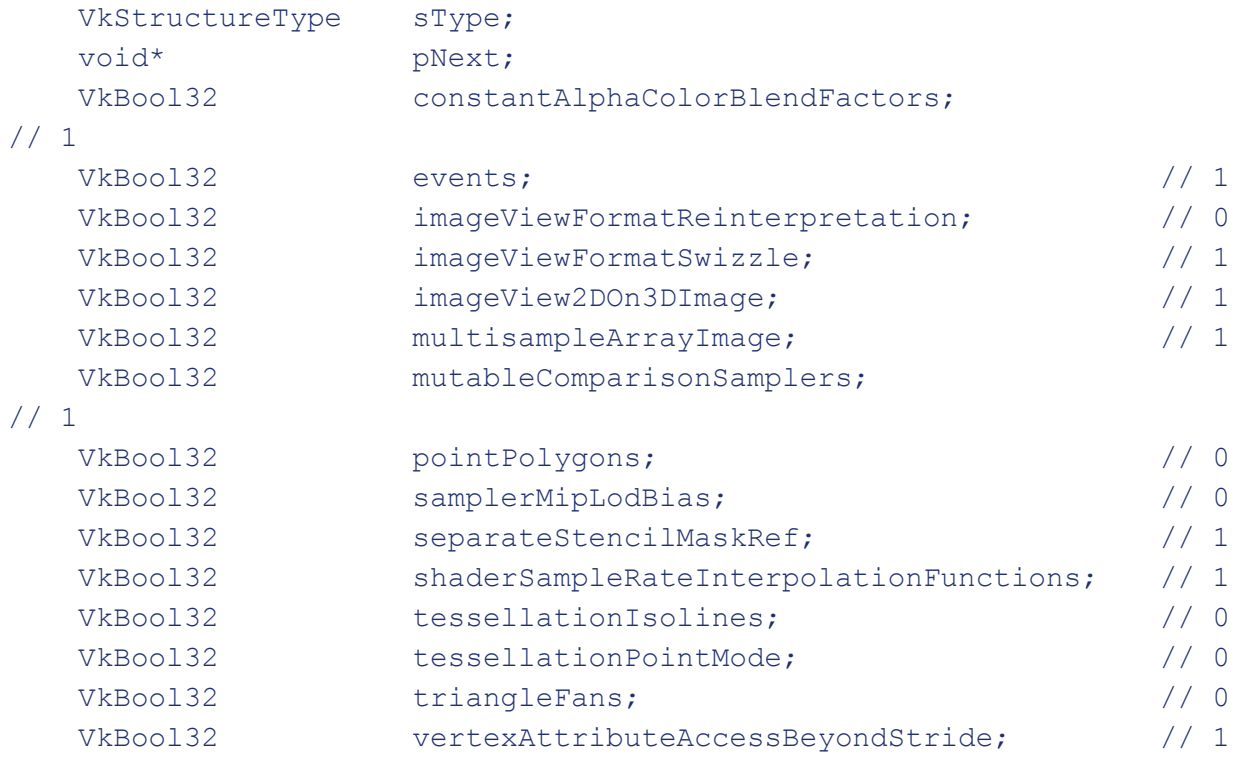

} VkPhysicalDevicePortabilitySubsetFeaturesKHR;

Values (old) on my M1 Mac

- (might be different on other
- Macs/GPUs)
- - Zero means the feature is not present on this device
		- THESE ARE "SUBJECT" TO CHANGE!!
		- AS IN "LIKELY"...
		- (e.g. triangle fans were added recently)

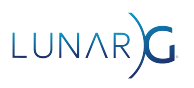

# You must enable the ones you want!

```
VkDeviceCreateInfo createInfo = {};
createInfo.sType = VK_STRUCTURE_TYPE_DEVICE_CREATE_INFO;
```

```
physicalDeviceFeatures2.pNext = &portabilityFeatures
```

```
createInfo.pNext = physicalDeviceFeatures2;
```

```
logicalDevice = VK_NULL_HANDLE;
VkResult result = vkCreateDevice(physicalDevice, &createInfo, nullptr, &logicalDevice);
```

```
if (result != VK_SUCCESS)
     return false;
```
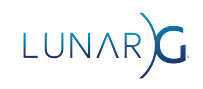

# iOS Layer Notes

Loader and Layers work as of January 2024 SDK

Only Explicit Layers - must be enabled in source code

No vkConfig for devices, you have to include the layer settings file

OR use the new VK EXT layer settings extension!

Validation layer output goes to stdout, which is captured by XCode

iOS Appstore does not allow .dylibs - Frameworks coming in next SDK release

CMake support also coming soon for finding iOS versions of SDK components

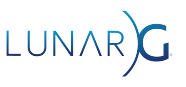

# Turning on an explicit layer in code

```
const std::vector<const char*> layerList = { "VK LAYER LUNARG api dump" };
```
… <your stuff>

```
VkInstanceCreateInfo inst info = { VK STRUCTURE TYPE INSTANCE CREATE INFO };
```
… <other stuff>

```
inst_info.enabledLayerCount = (uint32_t)layerList.size();
inst_info.ppEnabledLayerNames = layerList.data();
```

```
… <yet more stuff>
```
result = vkCreateInstance(&inst info, NULL, &vulkanInstance);

### **Make sure results != VK\_ERROR\_LAYER\_NOT\_PRESENT**

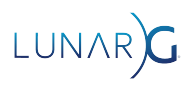

# VK KHR layer settings

```
const char* name = "VK LAYER KHRONOS validation";
const VkBool32 setting validate core = VK TRUE;
```

```
const VkLayerSettingEXT settings[] = { <- Array of settings
    {name, "validate_core", VK_LAYER_SETTING_TYPE_BOOL32_EXT,
    1, & setting validate core}};
```
const **VkLayerSettingsCreateInfoEXT** layer\_settings\_create\_info = { **<- Settings structure** VK STRUCTURE TYPE LAYER SETTINGS CREATE INFO EXT, nullptr, static\_cast<uint32\_t>(std::size(settings)), settings};

```
inst info.pNext = \&layer settings create info;
result = vkCreateInstance(&inst_info, NULL, &vulkanInstance);
```
**https://www.lunarg.com/wp-content/uploads/2024/01/Configurin g-Vulkan-Layers-LunarG-Christophe-Riccio-01-16-2024.pdf**

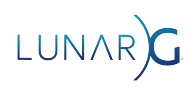

# **Conclusion**

- MoltenVK is a "Layered Vulkan Implementation"
- Work around missing extensions and features like any other platform
- Portability extensions (two of them) are there to help navigate this
- Performance is very good
- Loader and layer support on iOS (Beta)
- Next SDK Full Frameworks and compatibility with App Store Try it, you'll like it!

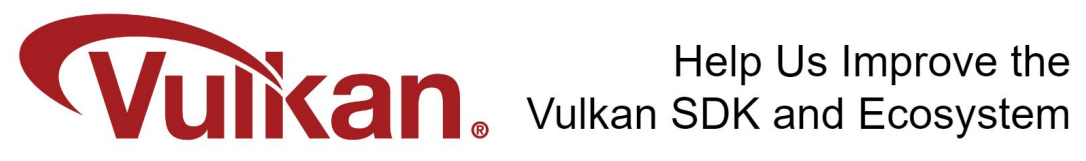

**Share Your Feedback** Take the LunarG annual developer's survey

https://www.surveymonkey.com/r/KTBZDCM

- Survey results are tabulated
- Shared with the Vulkan Working Group
- Actions are assigned
- Results are reported

**Survey closes February 26, 2024** 

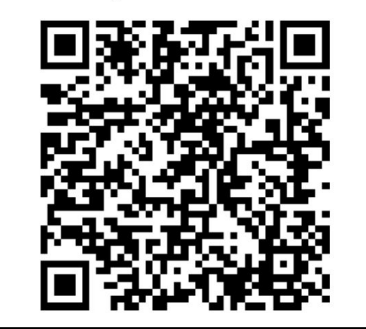

Today's Presentation:

https://bit.ly/3Hngbm9

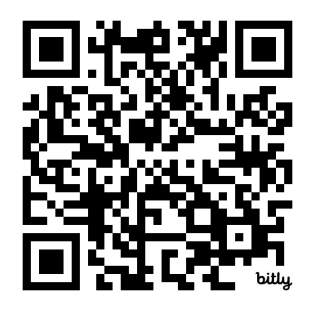

### Get A FREE Tumbler at the LunarG Sponsor Table!

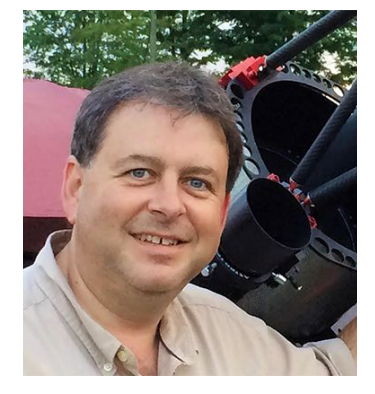

# Thank you! QUESTIONS?

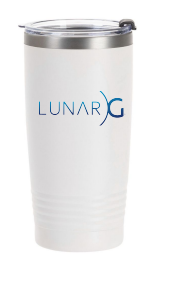